## **How to find Omnes Healthcare sites (Cardiology)**

1. To refer a patient via ers, input the patient's NHS number and **search.**

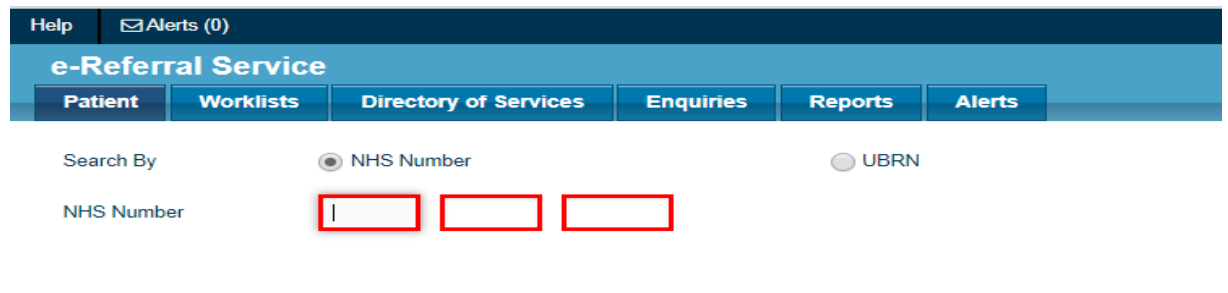

2. Select **Refer/Advice (Please note we do not provide any advice and guidance service)**

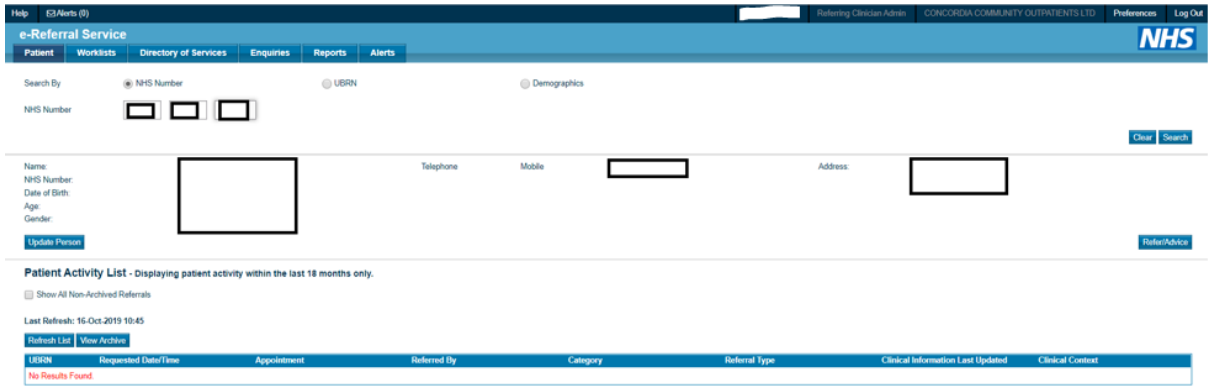

- 3. Fill out all mandatory fields required. To be more specific, refine your search by styping in our organisation's name which is **'Omnes Healthcare Ltd'** in the search box titled **Organisation or Site Names**. It will then group all our sites available to pick under the Omnes Healthcare Ltd umbrella.
- 4. Select **Cardiology** and for clinic type, select **Not Otherwise Specified** and then search for the clinic.

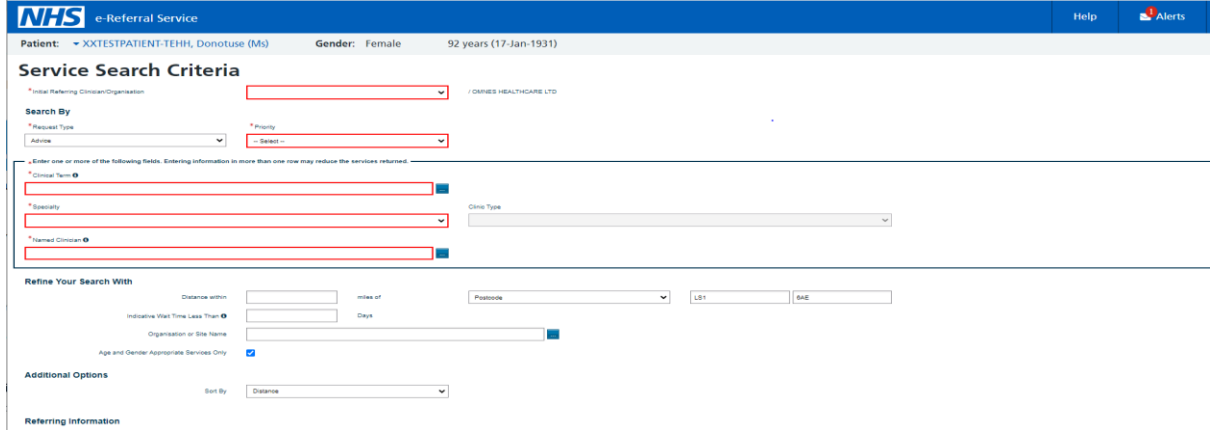

5. Following the search, you should see all the available clinic locations for Cardiology.

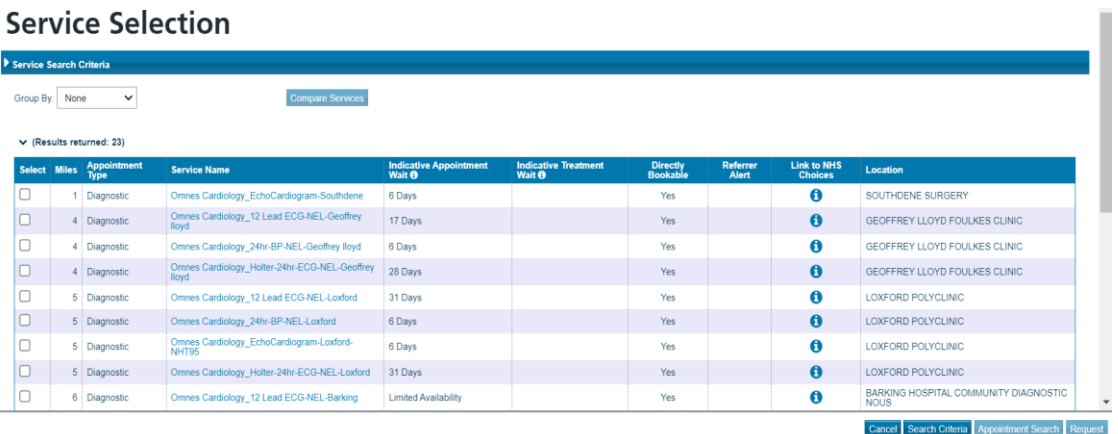

## Service Selection

6. Refer accordingly as per the below under service name:

For a **12 Lead ECG** the clinic will say "Omnes Cardiology\_12 Lead ECG-NEL"

For a **24 Hour ECG** the clinic will say "Omnes Cardiology\_ Holter-24hr-ECG-NEL"

For a **24 Hour BP** the clinic will say "Omnes Cardiology\_24hr-BP- NEL"

For an **ECHO** the clinic will say "Omnes Cardiology\_Echocardiogram"